# **Tematický celek 09**

# **9.1 Datový typ Date**

### **Datový typ Date**

- Lze do něj ukládat datum.
- Interně je pro proměnnou typu **Date** alokováno 8 bajtů paměti, které obsahují spakovaný vzorek bitů nejen pro datum, ale i pro přesný čas.
- Při tisku proměnné typu **Date** se objeví řetězec obsahující měsíc, den, rok, hodinu, minutu a sekundu, kterou tato interní osmibajtová data reprezentují.

# **9.2 Naplnění datové proměnné**

Chcete-li pro proměnné typu **Date** zadat přímo hodnoty pro datum a čas, uzavřete příslušnou informaci mezi dva znaky #.

Dim d as Date  $d = #11/7/038:00$  PM#

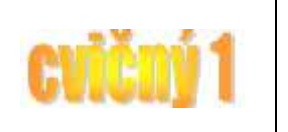

Tímto byla proměnná d, která je typu **Date** naplněna uvedeným výchozím datem. Pokud chceme zjistit aktuální systémový čas, můžeme použít dvou funkcí: **Now** a **Time**. Dále je uveden příklad, jak můžeme deklarovanou proměnnou naplnit aktuálním systémovým časem.

Dim d as Date  $d = Now$ 

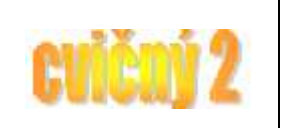

Příkaz **Time** zajistí zobrazení aktuálního systémového času ve vybraném intervalu. Rozdíl mezi příkazem **Time** a **Now** spočívá v tom, že příkaz **Now** zjistí aktuální čas a datum pouze jednou, kdežto příkaz **Time** tak činí neustále.

# **9.3 Ostatní příkazy pro práci s časem a datem**

### **Příkaz Time**

- Při použití tohoto příkazu dojde ke zjištění aktuálního času.
- Čas je zapisován podle místního nastavení počítače (u nás: hh:mm:ss)
- Zjištěnou hodnotu času je možné předat do proměnné nebo přímo do ovládacího prvku.

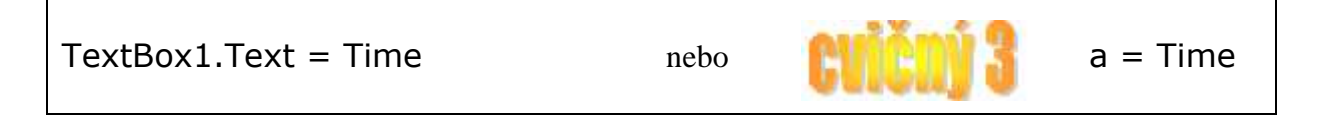

#### **Příkaz Day**

- Můžeme filtrovat určité hodnoty (den) zjištěné pomocí příkazu Now
- Při použití tohoto příkazu dojde ke zjištění aktuálního data dne.
- Zjištěnou hodnotu je možné předat do proměnné nebo přímo do ovládacího prvku.

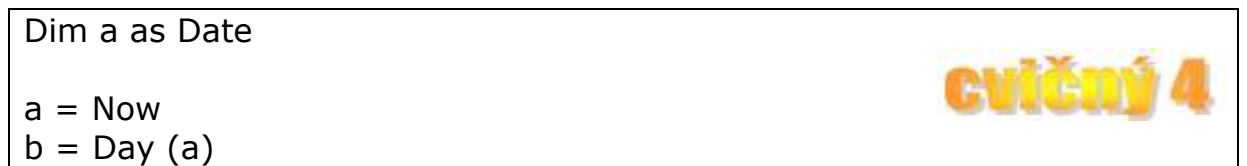

#### **Příkaz Month**

- Můžeme filtrovat určité hodnoty (měsíc) zjištěné pomocí příkazu Now
- Při použití tohoto příkazu dojde ke zjištění aktuálního měsíce.
- Zjištěnou hodnotu je možné předat do proměnné nebo přímo do ovládacího prvku.

#### Dim a as Date

# $a = Now$

 $b =$  Month  $(a)$ 

Dim a as Date

```
a = TextBox1.Text 
d = DateAndTime.Day(a)m = DateAndTime.Month(a)
```
#### **Příkaz Year**

- Můžeme filtrovat určité hodnoty (rok) zjištěné pomocí příkazu Now
- Při použití tohoto příkazu dojde ke zjištění aktuálního roku.
- Zjištěnou hodnotu je možné předat do proměnné nebo přímo do ovládacího prvku.

#### Dim a as Date

# $a = Now$

 $b = Year(a)$ 

#### **Příkaz Hour**

- Můžeme filtrovat určité hodnoty (hodinu) zjištěné pomocí příkazu Now
- Při použití tohoto příkazu dojde ke zjištění aktuální hodiny.
- Zjištěnou hodnotu času a data je možné předat do proměnné nebo přímo do ovládacího prvku.

Dim a as Date

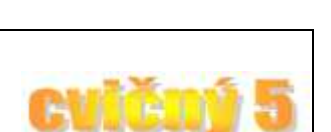

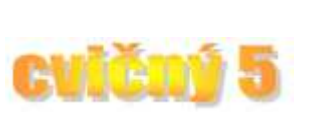

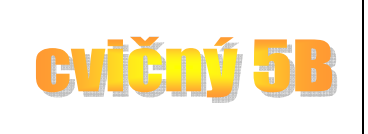

 $a = Now$ 

 $b =$  Hour  $(a)$ 

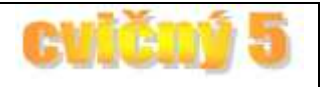

#### **Příkaz Minute**

- Můžeme filtrovat určité hodnoty (minutu) zjištěné pomocí příkazu Now
- Při použití tohoto příkazu dojde ke zjištění aktuální minuty.
- Zjištěnou hodnotu času a data je možné předat do proměnné nebo přímo do ovládacího prvku.

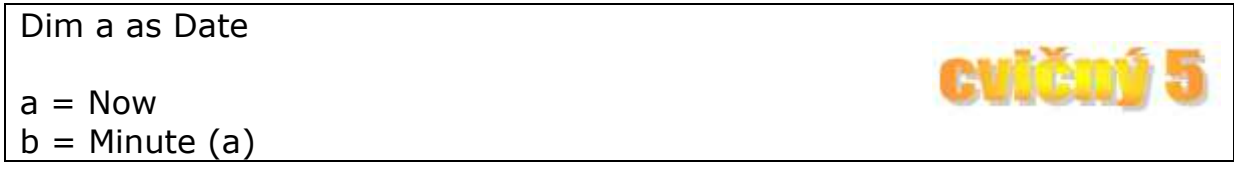

#### **Příkaz Second**

- Můžeme filtrovat určité hodnoty (sekundu) zjištěné pomocí příkazu Now
- Při použití tohoto příkazu dojde ke zjištění aktuální sekundy.
- Zjištěnou hodnotu času a data je možné předat do proměnné nebo přímo do ovládacího prvku.

```
Dim a as Date 
a = Nowb = Second(a)
```
#### **Příkaz WeekDay**

- Můžeme filtrovat určité hodnoty (název dne) zjištěné pomocí příkazu Now
- Při použití tohoto příkazu dojde ke zjištění aktuálního označení dne.
- Jednotlivé dny jsou kódovány takto: 1- Neděle, 2 Pondělí, 3 Úterý, 4 Středa, 5 – Čtvrtek, 6 – Pátek, 7 – Sobota.
- Zjištěnou hodnotu je možné předat do proměnné nebo přímo do ovládacího prvku.

#### Dim a as Date

 $a = Now$  $b =$  WeekDay (a) If  $b = 1$  Then Text1 = "Neděle" If  $b = 2$  Then Text1 = "Pondělí"  $a$ td...

### **9.4 Ovládací prvek Timer**

- Tento ovládací prvek zajišťuje automatické opakování kódu podle nastaveného intervalu.
- Ovládací prvek se po stuštění programu na formuláři nezobrazuje.
- Interval se nastavuje v milisekundách (1 sek = 1000 milisekund).
- Pokud tedy chceme provádět automatické spuštění kódu každých 5 sekund nastavíme hodnotu Interval v Properties prvku na 5000.
- Hlavní vlastnosti prvku:
	- o Interval: doba, po které dojde k aktivaci ovládacího prvku, pokud ji chceme řídit programovým kódem, musíme nejprve v Properties prvku nastavit nenulovou hodnotu!!!
	- o Enable: můžeme prvek aktivovat (True) nebo deaktivovat (False)

```
Private Sub Timer1_Timer() 
Dim a As Date 
                                                  CVIII DIV
Timer1.Interval = 5000 
a = NowText1 = Second (a)End Sub
```